# Record Video Presentation

CEE412 / CET522

TRANSPORTATION DATA MANAGEMENT AND VISUALIZATION

WINTER 2020

## Opitons

•PPT

•OBS

•Zoom

•OBS is a very powerful and useful tool that support you to record your PPT, your voice, and even your camera stream.

•OBS (<https://obsproject.com/>) is open-source and free.

•It supports Windows, Mac, and Linux

•Download, install, and open it. You will find a screen like the figure in the next page

#### **OBS**

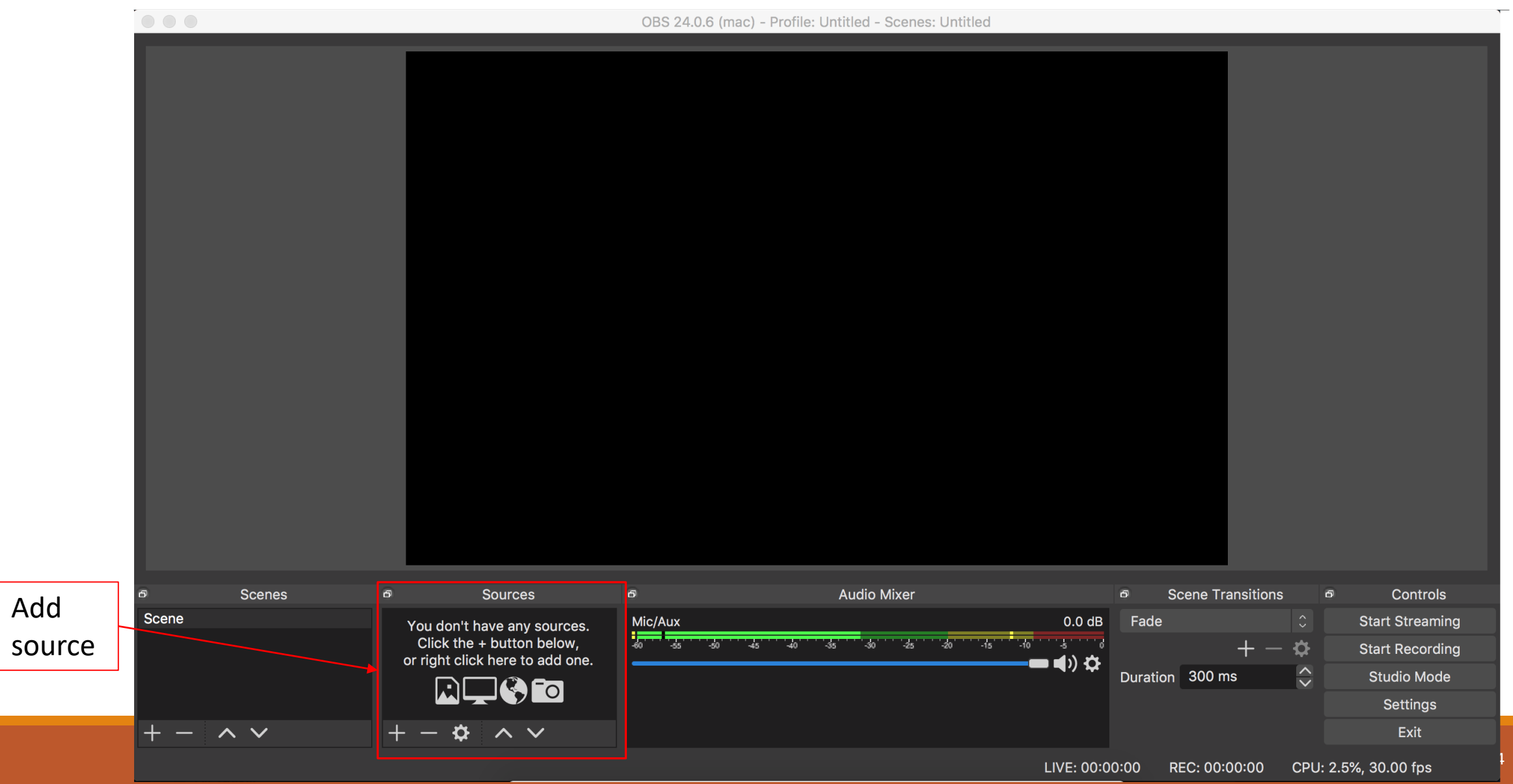

### **OBS**

#### •Input source:

- Audio input capture: your voice
- Video Capture Device: your camera stream
- Window Capture: Select PPT
	- You may need to configure PPT Slide Show to fill the screen when you record.
	- Here is a link, which shows how we can show a PPT presentation in OBS: [https://www.google.com/search?q=obs+ppt&rlz=1C5CHFA\\_enTW581TW583&oq=o](https://www.google.com/search?q=obs+ppt&rlz=1C5CHFA_enTW581TW583&oq=obs+ppt&aqs=chrome..69i57j0l7.2144j0j4&sourceid=chrome&ie=UTF-8#kpvalbx=_6XxhXvmYMtLY-gTEv7eACQ27) bs+ppt&aqs=chrome..69i57j0l7.2144j0j4&sourceid=chrome&ie=UTF-8#kpvalbx= 6XxhXvmYMtLY-gTEv7eACQ27.

### Zoom

•UW provide free Zoom account for faculties and students

- [https://itconnect.uw.edu/connect/phones/conferencing/zoom-video](https://itconnect.uw.edu/connect/phones/conferencing/zoom-video-conferencing/)conferencing/
- •Your group can launch a Zoom meeting and record your meeting as a video presentation.